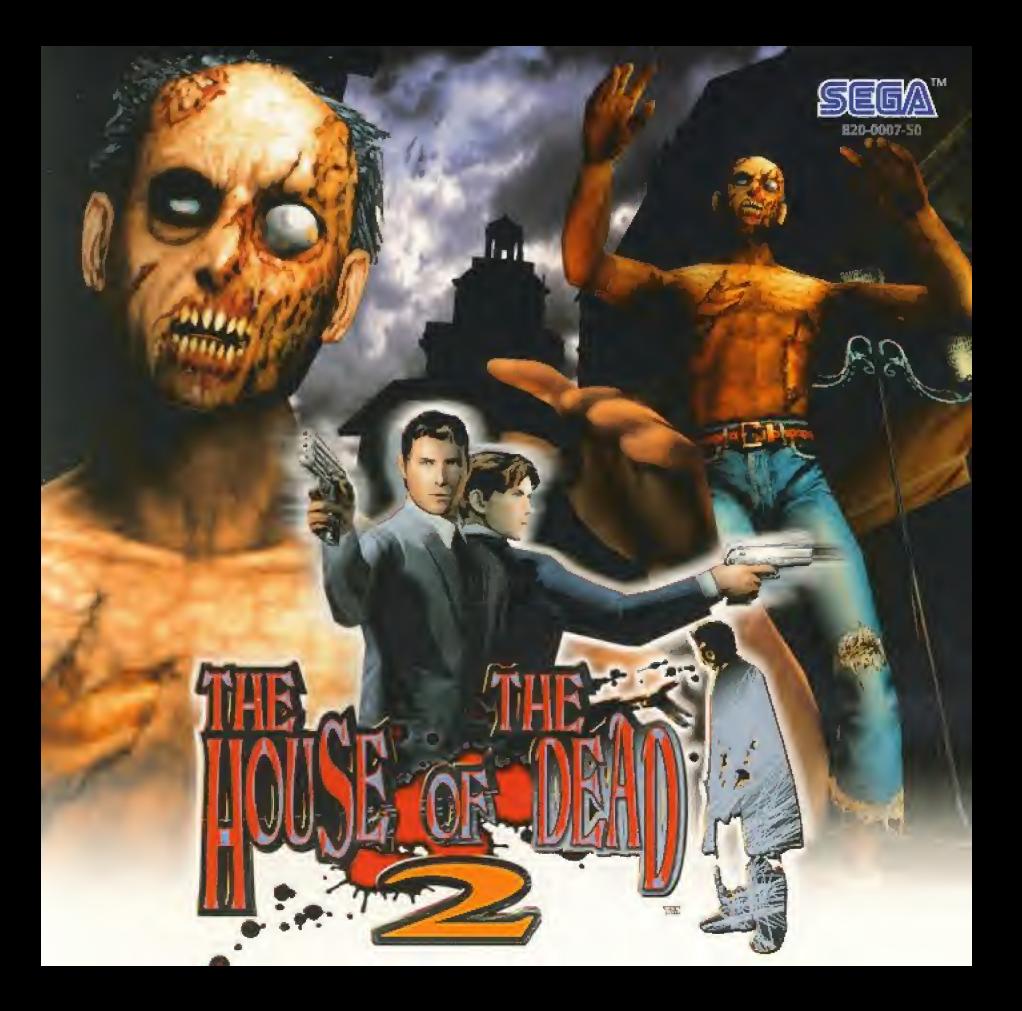

Vous venez d'acquérir The House of the Dead 2. Félicitations ! Ce logiciel est exclusivement concu pour la console de jeux Dreamcast. Il est recommandé de lire les instructions du présent manuel avant de commencer à jouer à The House of the Dead 2.

.51

 $.52$ 

.54

.55

.55 .56

.58

.60

TRAME LEN

**DES MONSTRES** 

**FICATIONS** 

OSS

**PRESENT** PERSONNA **DEMARRER** COMMANDES

**PARTIL** NNEXES D **INTERFACE DU JEU LANCER LA PARTIE** ĸп

The House of the Dead 2 est un jeu compatible carte mémoire (Visual Memory (VM) vendu<br>séparément). Pour sauvegarder une partie, il faut sept blocs met pire disponibles, La sauvegarde se faisant automatiquement, il ne faut jamais ETEIRQRE la console Dreamcast, ni retirer la carte mémoire, ni même débrancher la manette durant le jeu.

> **IODE ARCADE : après l'entrée des noms** MODE D'ORIGINE : après la fin du jeu MODE ENTRANIEMENT : quand yous finissez le jeu MODE BOSS : quand vous finissez le jeu OPTIONS vaprès avoir changé les paramètres

Toute ressemblance avec des personnes existantes ou ayant existé serait purement fortuite.

## L'HISTOIRE

Le 18 décembre 1998 « L'incident du manoir Curien »

Il n'y avait rien à faire pour empêcher ce terrible désastre...

Le 26 février 2000 Le monde est en plein chaos. Le prélude... Une nouvelle intrigue voit le jour dans une ville où subsistent les derniers vestiges du Moyen Age Une nouvelle tragédie se prépare...

### lames Taylor

Agent spécial de l'organisme gouvernemental « AMS ». 3: ans, américain.

a un tempérament froid et rationnel. Purement cartésien, ne se fie jamais à son instinct. Il affronte tous les problèmes avec calme et sang froid. Taylor ne se laisse amal déborder par ses émotions, son esprit fonctionne avec la régularité d'une machine. Par conséquent, il est souvent détaché sur des missions extrêmement difficiles et complexes.

# PRESENTATION DES PERSONNAGES

## Gary Stewart

Agent spécial de l'organisme gouvememental « AMS ». 24 ans, americain, Un jeune homme leureux qui a beaucoup à découvrir des aléas de la vie. Il aborde les choses avec passion et émotion. Il fut au sein de V« AMS » iJ y a un Malgré son manque d'expérience, Gary met beaucoup de bonne volonte dans son travail. Mais il commet parfois des imprudences qui inquiètent James.

Les agents spéciaux de l'« AMS » James et Gary sont parés pour l'action. Mais qu'est ce qu'ils attendent...?<br>Et que cherche exacter ent tranvs **Et aux Goldman...?** 

A L'incident du manoir Curien a dure trois jours, du IS au 20 décembre 1998. C'était un complot orchestré par le Docteur Curien dans le but de détruire l'humanité. Les agents spéciaux de l'« AMS » Rogan et G. ont réussi à maîtriser la situation, mais compte tenu de l'implication du gouvernement dans cette affaire, les faits n'ont pas encore été rendus publics.

## DEMARRER LE JEU

# , Amy Crystal

Agent spécial de l'organisme gouvernemental « AMS », 29 ans, américaine. Dotée d'une personnalité fiable. Amy est une femme ouverte et franche, qui a rencontré le danger à plusieurs reprises et qui n'a pas de prejuges. Elle agit comme une grande soeur vis-a-vis de Gary et ne le voit pas encore comme un professionnel tout à fait  $\overline{z}$  accompli.

## **Harry Harris**

PRESENTATION DES PERSONNAGES

Agent spécial de l'organisme gouvernemental « AMS ». Harry semble avoir une petite quarantaine. Persofine ne connaît sa nationalité. Il ne parle jamais de<br>
son passé. Il a toujours Pair sombre, porte<br>
a toujours Pair sombre, porte son passe. Il a toujours l'air sombre, porte<br>des lunettes noires et ne montre jamais ses<br>sentiments.

## Goldman

Goldman entame sa quarantaine et dirige un groupe. financier mondialement célèbre. Utilisant ses propres mesources financières, il est activement impliqué dans la recherche sur le génome humain. Il est d'ailleurs sur le point de faire un rapport concernant les derniers résultats de ses recherches, mais aucun de ses projets n'a reçu l'approbation officielle. Il a l'air incroyablement détendu et intelligent, mais intérieurement, il est extrêmement inquiet à propos de l'avenir de l'environnement et de la survie du genre humain.

#### **LE VIBRATION PACK**

Assurez-vous que le Vibration Pack est bien inséré (vendu séparément) dans le port d'extension 2 de la manette. Le Vibration Pack ne se fixant pas dans le port d'extension 1, il pourrait tomber durant le jeu, causant certains dysfonctionnements.

Insérez le Vibration Pack dans le port d'extension du Pistolet Dreamcast. Une fois que le Vibration Pack est inséré, vous ne pourrez pas utiliser la carte mémoire. Vous apprendrez ci-dessous comment sauvegarder le jeu à l'aide du Pistolet Dreamcast.

A Pour plus d'informations, veuillez consulter le manuel dutilisation du Pistolet Dreamcast.

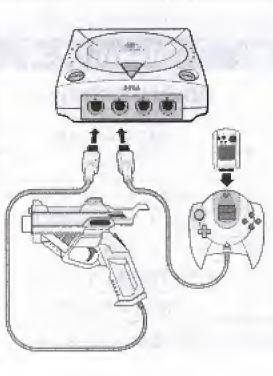

#### COMMENT SAUVEGARDER EN UTILISANT LE VIBRATION PACK AVEC LE PISTOLET DREAMCAST

Insérez une carte mémoire dans la manette Dreamcast et connectez-ta à l'un des ports de commande.

A Bien que vous puissiez jouer en utitisant seulement le Pistolet Dreamcast et le Vibration Pack, vous ne pourrez pas effectuer de sauvegarde.

# LES COMMANDES

Ce jeu possède une option un ou deux joueurs. Pour l'option un joueur, veuillez utiliser soit le port A soit le B de la manette, et pour l'option deux joueurs, utilisez les deux ports à la fois. Pour sauvegander le jeu, vous pouvez utiliser une manette avec un VM inséré dans n'importe quel port.

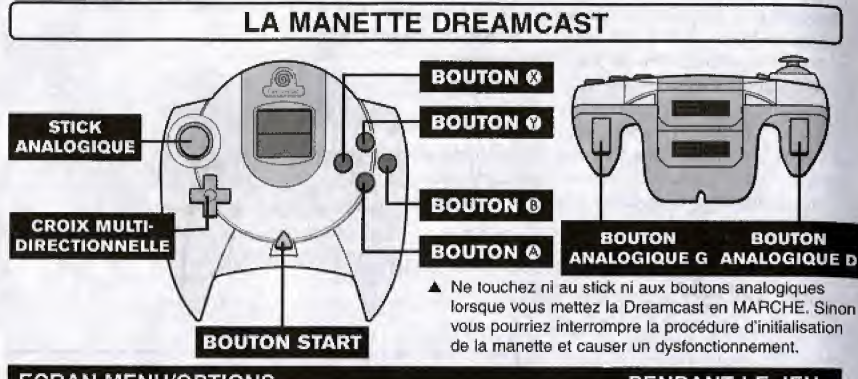

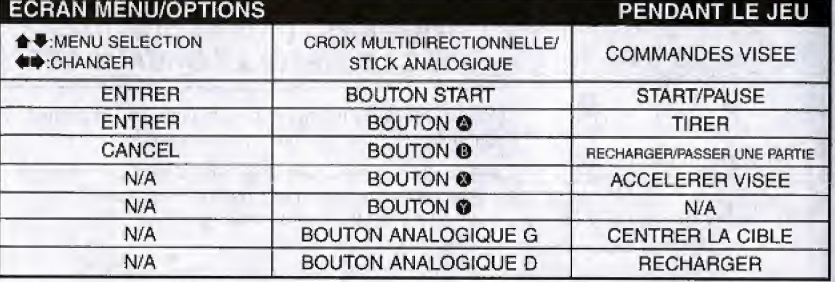

A Pour revenir à l'écran des Options pendant le jeu, appuyez et maintenez simultanément les boutons ©, ©, © et le bouton Start.

## LES COMMANDES

- A Tcutes les comimandes d£crites dans ce manual sont par DEFAUT ou concernenl les parametres d'origine du feu.
- A Les instructions pour te stick analogue ou la croix multidinectionnelle sont indiqudes par les signes suivants : + \*\*\*

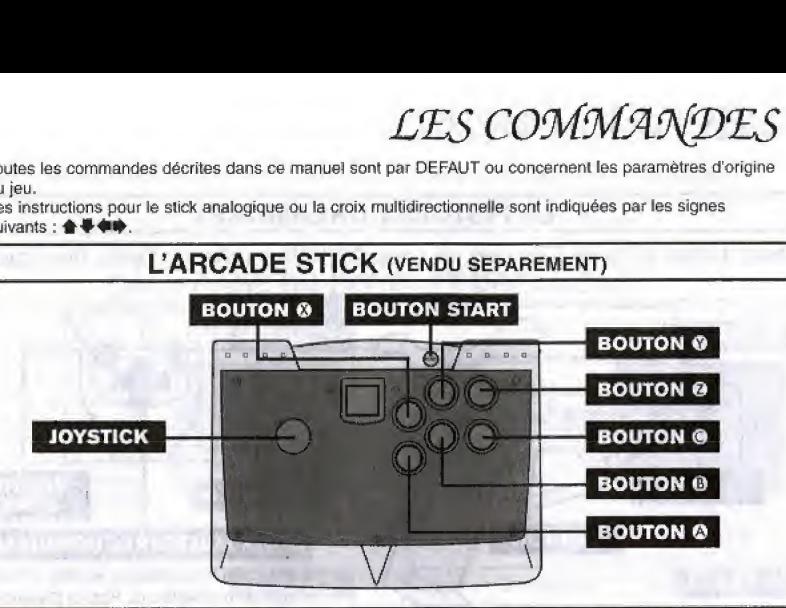

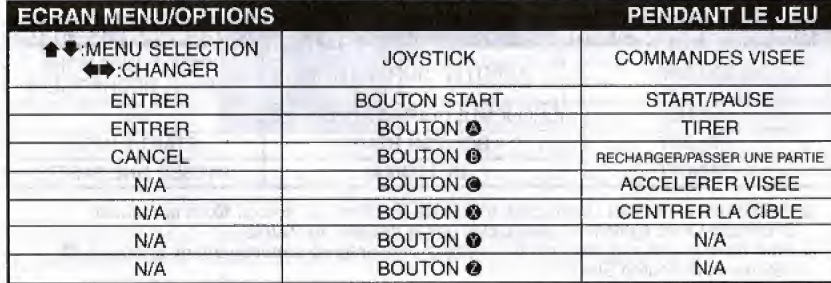

A Pour revenir à l'écran des Options pendant le jeu, appuyez et maintenez simultanément les boutons **©, ©, ©, ©** et le bouton Start,

# LES COMMANDES LES COMM

#### LE PISTOLET DREAMCAST

Avant d'utiliser le Pistolet Dreamcast, allez dans OPTIONS et calibrez le Pistolet Dreamcast.

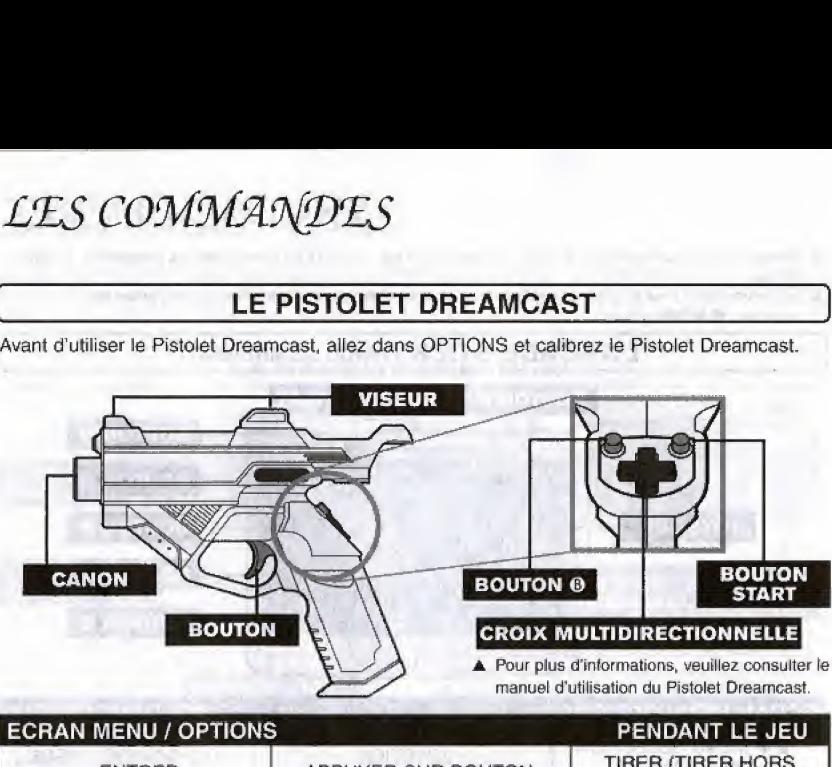

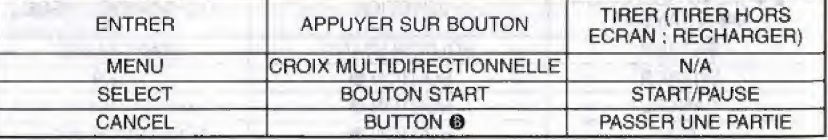

- A En utilrsant le Pistolet Dreamcast, toutes les fonctions du bouton © de la manette Dreamcast sont également réalisables par la détente du Pistolet.
- ▲ Pour revenir à l'écran des options, pressez et maintenez simultanément, le bouton <sup>®</sup>, la detente et le bouton Start.

Lorsque vous utilisez le Pistolet Dreamcast pour la premiere tots, allez dans « Calibrage Pistolet Dreamcast » dans OPTIONS (voir page 56) pour ajuster le tir. Si vous lancez le jeu sans avoir calibré, vous pourriez rencontrer des problèmes de fonctionnement.

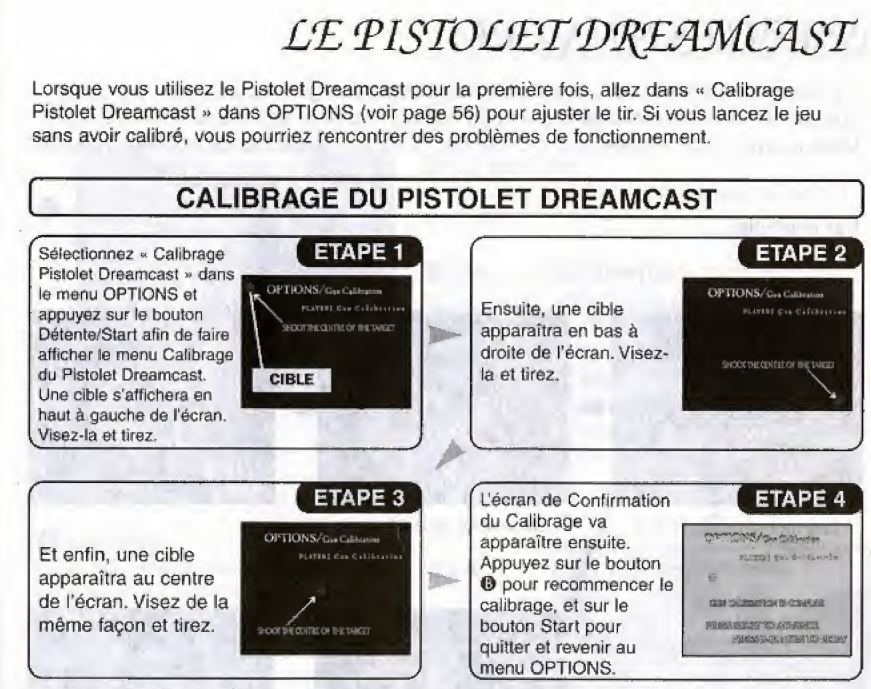

Lorsque que le Pistolet Dreamcast est connecté aux ports A et B de la manette, il faudra d'abord calibrer le 1P. De même, le calibrage du 2P se fera en suivant les étapes 1-4 décrites ci-dessus.

- A Essayez de tirer sur l'écran en ligne droite et non en diagonal.
- A Ne calibrez pas le Pistolet Dreamcast avec le viseur mais plutot avec le canon,
- A Lors du calibrage, le Pistolet doit etre prbs de ficran, le calibrage a une trop grande distance pourrait causer des dysfonctionnements. Une fois le calibrage termine, les paramètres seront automatiquement sauvegardés.

## PARTIES ANNEXES

**TIEL HAM YAT TIEL** 

Ce jeu ne ressemble pas à la plupart des jeux de son genre parce que le chemin que prend votre personnage dépend de ses actions dans les « Sous-Parties ». Vous pouvez jouer encore et encore et decouvrir a chaque fois de nouvelles routes.

Par exemple...

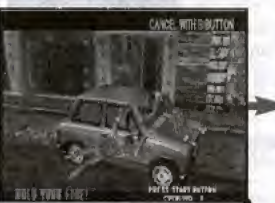

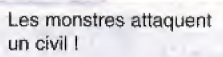

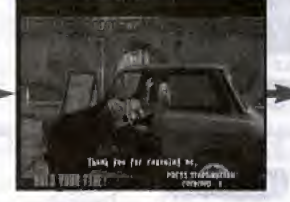

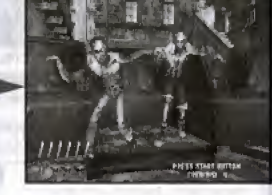

Sauvetage réussi

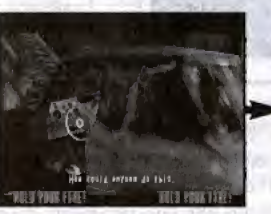

Sauvetage échoué.

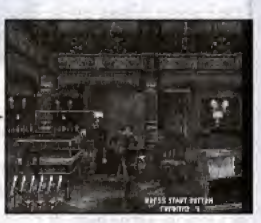

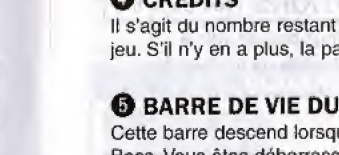

#### **OLE TEMPS**

Le temps est affiché dans le MODE BOSS (Voir P55). II indique le temps que vous avez mis a detruire le Boss.

# INTERFACE DU JEU

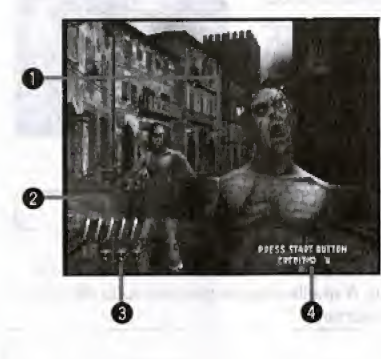

#### **O** LE VISEUR

Pour avoir le viseur, utilisez la manette ou le stick analogique.

#### **@ BALLES RESTANTES**

Le nombre de balles restant dans votre pistolet. Rechargez avant d'épuiser vos balles.

#### **<sup>6</sup>** POINTS DE VIE

Les points de vie diminuent lorsque vous êtes frappé, matraqué, dévoré, écrasé, ou bien si vous tirez accidentellement sur un civil.

#### **O** CREDITS

II s'agit du nombre restart de « Continuer » dans le jeu. S'il n'y en a plus, la partie est terminée !

## **6 BARRE DE VIE DU BOSS**

Cette barre descend lorsqu'on réussit à frapper les Boss. Vous êtes débarrassé de lui, dès que la barre arrive à à zéro.

# മ 49

48

## MODE ARCADE

LANCER LA PARTIE

Lorsque l'écran des Options apparaît, appuyez sur Start afin de voir s'afficher le menu principal, Utilisez  $\spadesuit\clubsuit$  pour sélectionner un mode et appuyez sur le bouton @/le bouton Start pour entrer. Pour ajouter un joueur, il faut appuyer sur Start sur une autre manette (etc.) durant le jeu.

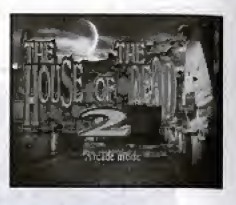

La version Arcade a été fidèlement reportée sur Dreamcast.

#### MODE ARCADE (Voir page 51) | MODE BOSS (Voir page 55)

II s'agit d'un mode contre-la-montre dans lequel vous pouvez confronter tous les Boss du jeu. A quelle vitesse pourrez-vous éliminer ces méchants ?

#### MODE D'ORIGINE (Voir page 52) | CLASSIFICATIONS (Voir page 55) |

C'est le mode d'origine sur Dreamcast ou vous pouvez utiliser les objets que vous aurez obtenus.

Dans cette option, vous pouvez voir la classification des 10 meilleurs joueurs de chaque mode.

#### MODE ENTRAINEMENT | OPTIONS (Voir page 56)

C'est un mode qui vous permet de vous entraîner aux techniques basiques du jeu.

(Voir page 54) Dans les options, vous pouvez modifier les différents paramètres du jeu, tels que le Calibrags du Pistolet Dreamcast, les configurations de la manette et les sons.

La version Arcade a été fidèlement reportée sur Dreamcast.

## COMMENCER LE JEU

Sélectionnez ARCADE MODE depuis le menu principal et appuyez sur les boutons @/Start. Le jeu démarre après la séquence d'ouverture.

Une fois que votre personnage épuise sa<br>dernière vie, l'écran « Continuer » va ... le proposage de la votre parcours durant la<br>s'afficher Annuyez sur le bouton Start avent s'afficher. Appuyez sur fe bouton Start avant que le compteur n'atteigne zéro pour continuer.

### CONTINUER/GAME OVER <sup>|</sup> L'ECRAN DE PARCOURS )

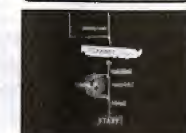

votre parcours durant la partie est affiché sur l'écran de Parcours.

#### **NOMS**

L'écran des noms ne s'affiche que si vous terminez tous les chapitres en étant classé dans le top 10 des joueurs. Sélectionnez trois lettres avant que le compteur n'atteigne Zéro, Utilisez le signe < pour revenir à la lettre précédente. Votre nom sera enregistré une fois que vous aurez appuyé sur « END » (FIN).

#### ECRAN DES SCORES/DE FIN DE CHAPITRE

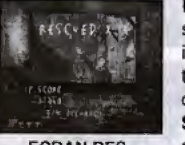

Lorsque vous avez fini un chapitre, l'écran des scores s'affiche et vous permet de vérifier les informations suivantes, De pius, si vous finissez tous les chapitres, vous serez jugé sur l'ensemble de votre performance. SAUVETAGE : le nombre de personnes que vous

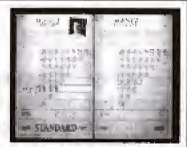

ECRAN DE FIN DE CHAPITRE

ECRAN DES avez sauvées.<br>SCORES SCORE: votre SCORE : votre nombre de points à ce moment-là. PRECISION : votre niveau de précision (en pourcentage).

50

# $MODE$   $D'$   $ORIGI$  $XE$

Il s'agit du mode d'origine de Dreamcast dans lequel vous pouvez utiliser tous les objets obtenus.

#### MENU DE SELECTION DES OBJETS (1P)

Sélectionnez les objets que vous voulez utiliser. Vous pouvez prendre jusqu'à deux objets. Sélectionnez des objets depuis le coffre en utilisant **4 ₹**. Appuyez ensuite sur le bouton **◎**. Les objets vont être déplacés dans la fenêtre « Prendre ».

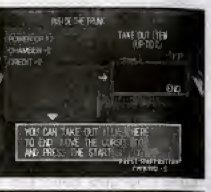

Une fois que deux objets se trouvent dans la fenêtre « Prendre », le curseur indique « FIN », Pour changer d'objet, utilisez  $\triangleq \blacktriangleright$  pour le sélectionner, puis appuyez sur le bouton  $\bullet$ . L'objet est ensuite retourné au coffre. Lorsque vous avez fini, sélectionnez « FIN » et appuyez sur le bouton Start.

## MENU DE SELECTION DES OBJETS (<sup>2</sup>?}

Lorsqu'il y a deux joueurs, chacun à le droit à un seul objet. Sélectionnez les objets du coffre avec **↑↓**, puis appuyez sur le bouton ©.

Une fois que deux objets sont dans la fenetre « Prendre », le curseur indique « FIN ». Pour changer un objet, utilisez  $\triangle \blacklozenge$  pour le sélectionner, puis appuyez sur le bouton <sup>®</sup>. L'objet est retourné au coffre. Lorsque vous avez fini, sélectionnez « FIN » et appuyez sur le bouton Start. La fenêtre du joueur qui a terminé noircit. La partie commence lorsque les deux joueurs ont terminé.

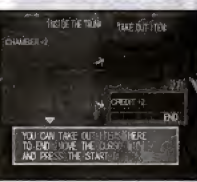

## **COMBINAISON D'OBJETS**

Il y a énormément de combinaisons d'objets possibles. Il y a aussi des objets qui ne peuvent pas être combines, (dans ce cas, « Vous ne pouvez pas faire cette combinaison » va s'afficher). Vous pouvez donc tenter autant de combinaisons que vous désirez. |<br>| y a énormémer<br>|pas être combiné<br>|s'afficher). Vous<br>|<br>|cles objets sont c<br>|cliste sextern **D'OBJETS**<br>es. Il y a aussi de<br>pas faire cette condisions que vou<br>que des<br>e apparaître les

#### OBTENIR DES OBJETS

Les objets sont cachés dans différents endroits tels que des tonneaux et les bidons d'huile.Tirez dessus pour faire apparaitre les objets contenus. Récupérez ces objets ne tirant dessus. Ils seront rangés dans votre coffre.

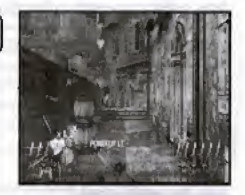

- A Lire ('explication sur les objets page 56.
- A Dans une partie à deux joueurs, les objets de la partie précédente ne sont plus disponibles lorsque le joueur venant de perdre appuie sur le bouton Start.
- A Si en revanche vous continuez une partie à deux joueurs, vous conservez vos objets.
- A Si un deuxième joueur rejoint la partie à un autre moment que lors de la sélection d'objets dans le menu, it n'en a aucun.

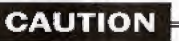

Lorsque vous prenez un objet, il disparaît du coffre et vous ne pouvez l'utiliser qu'une seule fois. Rdflechissez done avant d'en choisir un.

## MODE ENTRAINEMENT

## MODE BOSS

Utilisez ce mode pour améliorer votre niveau.

#### L'ECRAN DE SELECTION DE L'ENTRAINEMENT

Choisissez une séquence d'entraînement en utilisant <a> ensuite vous montrer la marche a suivre. Pour choisir une session d'entraînement avec plusieurs étoiles, utilisez <sup>▲ ●</sup> pour sélectionner chaque étoile. Appuyez sur le bouton @/Start afin de commencer I'entraTnement.

La première fois que vous jouez en MODE ENTRAINEMENT, vous ne pourrez sélectionner que « Entraînement 1 ».

#### **TERMINER UNE SESSION D'ENTRAINEMENT CONTINUER**

Le mot « Réussite » s'affiche si vous réussissez une session en mode entraînement. Appuyez sur les boutons @/Start pour revenir au menu de sélection de l'entraînement. Si vous échouez, l'écran reviendra sur le menu Continuer. Utilisez <>  $\blacklozenge$  afin de faire une sélection à partir du menu Continuer.

ENCORE Essayer encore

**QUITTER** Retour au menu de sélection d'entraînement

#### AUGMENTER LES SESSIONS | AUGMENTER LE NOMBRE D'ENTRAINEMENT D'ETOILES

Une-fois que vous avez terminé votre session d'entrainement, vous pouvez passer a la session suivante.

Si vous terminez une session d'entraînement ou une partie avec un Boss, une étoile apparaît à gauche de la fenetre d'indication de fa session d'entraînement. Chaque nouvelle étoile représente

un niveau de difficulté plus important. Sélectionnez la session possédant le plus d'etoiles. Si vous finissez la nouvelle session, vous gagnerez une nouvelle étoile.

**TRAINING MODE** ELÉAN DROUGÉ VOIR DOORTIN<br>El avait : majiter talk a

**TRAINING MODE** 

i čan drevové ydař shoot<br>1. januar – Marysa Tatwin

FALLED THY ACAIN?

C'est un mode contre-la-montre où vous pouvez affronter les Boss de tous les chapitres. A quelle vitesse pouvez-vous éliminer ces méchants ?

## **MENU DE SELECTION DES CHAPITRES**

Sélectionnez un Boss en utilisant <■ . Si le Boss possède plusieurs étoiles, utilisez <a>
d</a>
din d'en sélectionner une. Plus il y a d'étoiles, plus le Boss est difficile à vaincre. Appuyez sur les boutons ©/Start afin de commencer une partie contre un Boss.

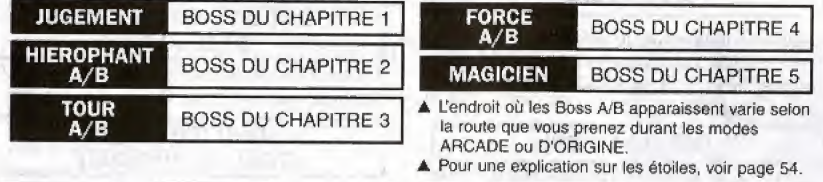

#### GAME OVER

La partie est terminée lorsque votre personnage épuise ses vies. Vous ne pouvez pas continuer.

#### **LES NOMS**

L'écran des noms apparaît lorsque vous avez battu un Boss tout en faisant partie des 10 meilleurs. Sélectionnez trois lettres avant que le compteur n'atteigne zéro. Utilisez le signe pour revenir à la lettre précédente. Votre nom sera enregistré une fois que vous aurez appuyé sur « END » (FIN).

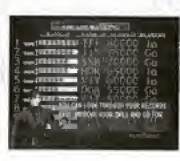

CLASSIFICATION

Il existe une classification des 10 meilleurs scores pour les modes ARCADE, D'ORIGINE et BOSS. UTILISEZ <a>>
<a>
pour choisir un mode. Appuyez sur les boutons ©/Start pour retoumer au menu principal.

## **OPTIONS**

C'est ici que vous pouvez modifier ies parametres du jeu, tels que le Calibrage du Pistolet Dreamcast, et les sons. Utilisez <sup>▲ ●</sup> pour choisir le paramètre à modifier et  $\blacklozenge$  pour procéder à la modification.

#### **DIFFICULTE**

Il existe cinq niveaux de difficulté. Very Easy/Easy/Normal/Hard/Very Hard (respectivement: Tres facile/Facile/Normal/ Difficile/Très Difficile)

#### LIFE (LES VIES)

Permet de choisir le nombre de vies que vous voulez avoir au début du jeu. Ceci est valable uniquemem dans les modes ARCADE et BOSS.

#### [ CONTINUE (CONTINUER)

Permet de changer le nombre de crédits dans le mode ARCADE.

#### SIGHT GRAPHIC (VISEUR GRAPHIQUE)

Permet de modifier les graphiques du viseur affichés par la manette ou le stick Arcade.

# SOUND TEST SPECIAL EFFECT (TEST D'EFFETS DE SONS SPECIAUX) **Example 18**<br>LEFFECT<br>E SONS<br>le son en

**OPTIONS** 

Ecoutez les effets spéciaux de son en appuyant sur le bouton  $\bullet$ .

> SOUND TEST MUSIC (TEST DE MUSIQUE)

Ecoutez la musique de fond (BGM) en appuyant sur le bouton ©.

CONTROLLER CONFIGURATION (CONFIGURATION DE LA MANETTE) (Voir page 57}

Permet de modifier les paramètres des boutons.

#### DREAMCAST GUN CALIBRATION (CALIBRAGE DU PISTOLET DREAMCAST

(Voir page 47}

#### Permet de calibrer le Pistolet Dreamcast

VIBRATION Activer ou désactiver le Vibration Pack.

# SIGHT SPEED (VITESSE DE VISEE) | | DEFAULT

Permet de modifier la vitesse des graphiques du viseur affichés par la manette ou le stick Arcade. (VITESSE DE VISEE)<br>
la vitesse des graphiques<br>
ar la manette ou le stick<br>
AUDIO<br>
ons en Mono ou en Stéréo.

Pour entendre les sons en Mono ou en Stéréo.

#### **ECRAN DE VITESSE DU VISEUR | Options/siphisper**

Sélectionnez « Vitesse de Viseur » afin de voir afficher l'écran de vitesse du viseur. Appuyez sur le bouton @ pour déplacer le curseur vers la gauche. La vitesse restante (remaining speed) est ralentie. Ensuite, appuyez sur le bouton  $\Theta$  pour déplacer le curseur vers la droite. La vitesse restante est augmentée. Vous pouvez vérifier la nouvelle vitesse en utilisant le stick analogique, la croix multidirectionnelle ou bien le joystick. Lorsque vous avez terminé, appuyez sur le bouton Start pour revenir au menu des OPTIONS.

#### LECRAN DE CONFIGURATION DE LA MANETTE

Sélectionnez « Configuration de la manette » afin de voir s'afficher l'écran de configuration de la manette. Pour modifier les paramètres des boutons, cliquez sur « EDIT ». Utilisez **↑ →** pour choisir le bouton que vous voulez modifier et utilisez  $\blacklozenge$  pour effectuer la modification. Sélectionnez « DEFAULT » pour revenir à la configuration d'origine. Lorsque vous avez terminé, cliquez sur « EXIT » (QUITTER) pour revenir à OPTIONS.

A Vous ne pouvez pas modifier les parametres du Pistolet Dreamcast.

(Voir el-dessous) Permet de revenir a la configuration par defaut

#### **EXIT (QUITTER)**

Permet de revenir au menu principal.

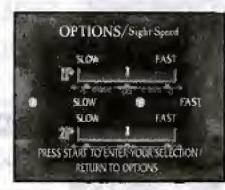

**OPTIONS** 

## **OBJETS**

Il y a différents objets dans les modes D'ORIGINE et ARCADE. Voici la présentation de quelques uns des objets :

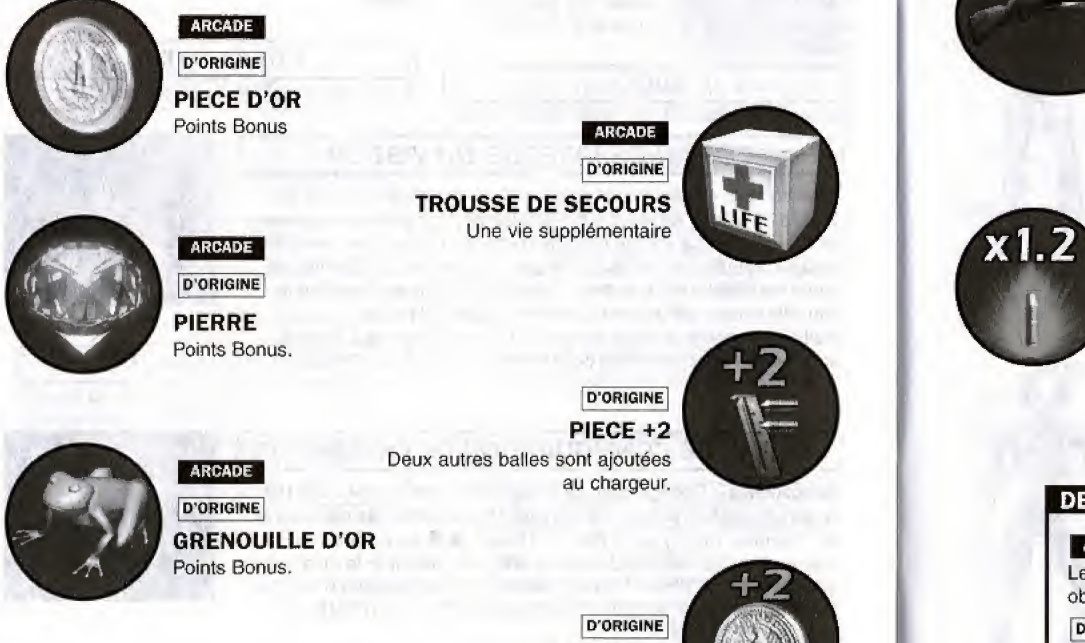

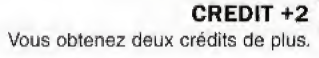

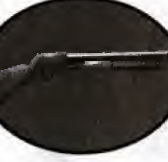

**D'ORIGINE FUSIL** Les balles ont une portée plus large.

D'ORIGINE

#### MITRAILLEUSE

Permet de tirer six balles automatiquement, chaque fois que vous appuyez sur la détente.

D'ORIGINE

#### PUISSANCE AUGMENTEE 1.2 La puissance des balles est

augmentée par 1.2.

D'ORIGINE] **COSTUME D'AMY** Votre personnage devient Amy.

#### DESCRIPTION DES ICONES

#### **ARCADE**

Les objets qui peuvent être obtenus en mode ARCADE.

#### D'ORIGINE

Les objets qui peuvent être optenus en mode D'ORIGINE

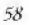

## LE FICHIER DES MONSTRES

#### EBITAN

Ebitan est un zombie révolté qui est en decomposition permanente. Par conséquent, sa résistance est moins grande que les autres monstres. Ebitan vit dans l'eau et bondit soudainement des fonds obscurs pour attaquer sa proie. Sa principal methode d'attaque consiste & mordre sa proie.

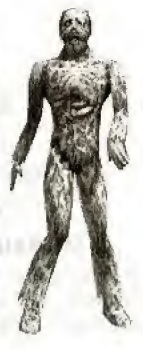

#### DAVID

David est un sacré gros zombie. Il s'adapte facilement a toutes sortes d!environnements. Son attaque spéciale se fait avec les dents. Attention à son haleine fétide !

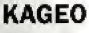

Kageo est un zombie momifié qui rôde dans les endroits les plus horribles. II a l'air faible mais attention à son coup de poing.

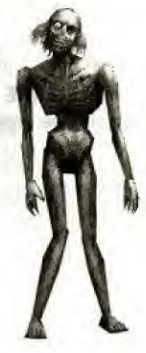

#### KEN

Ken a été crée sur le modèle de Kageo. II porte un masque de fer et des gants dotés de nedoutables griffes d'acier. Son visage est la partie la plus vulnérable de son corps, mais puisqu'il est protégé par un masque, Ken devient difficile à éliminer. Tout comme Kageo, Ken r6de dans les recoins sombres. Il attaque avec ses griffes féroces.

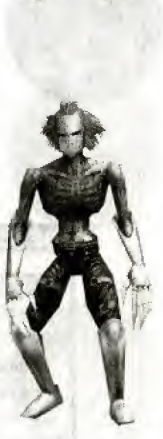

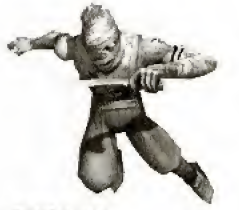

#### **MICKEY**

Mickey est un petit zombie qui porte un couteau à chaque main. Sa méthode d'attaque consiste à bondir sur ses victimes depuis les toits et autres lieux surélevés. Meme si Mickey vous lance ses deux couteaux en même temps, vous n'aurez pas de répit. Il possède une réserve inépuisable de couteaux à la ceinture.

#### BOB

Malgré son poids et sa taille imposants. Bob est très agile. Son attaque principals, e'est un coup de pied en hauteur, fl lance aussi des tonneaux et des bidons sur son adversaire.

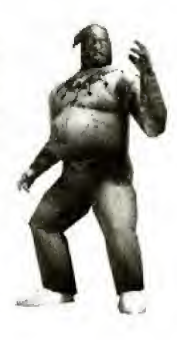

#### RANDY

Randy est un petit zombie masque. Ne vous laissez pas aveugler par sa petite stature. Randy est un menstre vicieux qui peut courir sur les murs et les plafonds aussi aisdment que sur le sol. Randy traine souvent avec un acolyte. Sa méthode favorite d'attaque, c'est de bondir sur sa victime avec ses griffes.

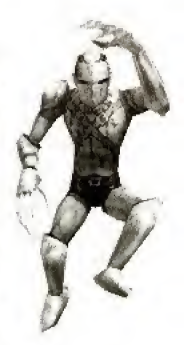

#### MAX

Vous reconnaitrez Max au premier coup d'oeiL C'est lui qui porte deux tronconneuses à bout de bras. Il est aussi le plus grand de tous les zombies.

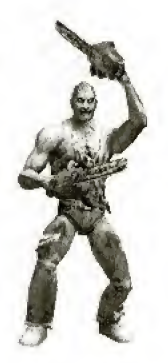

#### JOHNNY

Johnny est un zombie difficile, qui se precipite sur sa proie tout en cachant son visage vulnerable derriere deux baches. Quand il ne se jette pas sur vous, il vous lance see haehes avec une mortelle precision, et ce d'une distance sûre pour lui. Soyez vigilants !

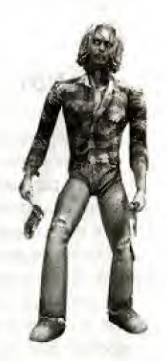

#### **GREGORY**

Gregory est un frimeur qui brandit fierement son épée géante au moment d'achever ses victimes. Vous trouverez difficile de viser Gregory avec votre pistolet, parce qu'il utilise son épée aussi habilement pour se defendre que pour mutiler.

#### PETER

Le pauvre Peter est infesté de vers géants et il est relativemerit faible. Pourtant, il fait bon usage de ses vers puisque chaque fois que sa cage thoracique est endommagée, les vers s'en détachent pour se ruersur I'ennemi. Peter peut aussi donner de grands coups de poing.

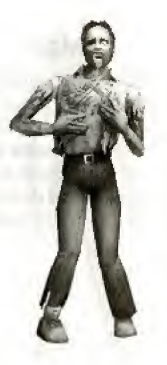

#### MURRER

Murrer est un zombie serpent qui infeste les recoins sombres des réserves. Il attaque en vol et perfore le visage des ses victimes & coups de dents.

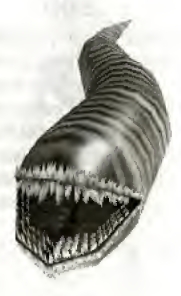